## How to create your avatar

## Creating your avatar

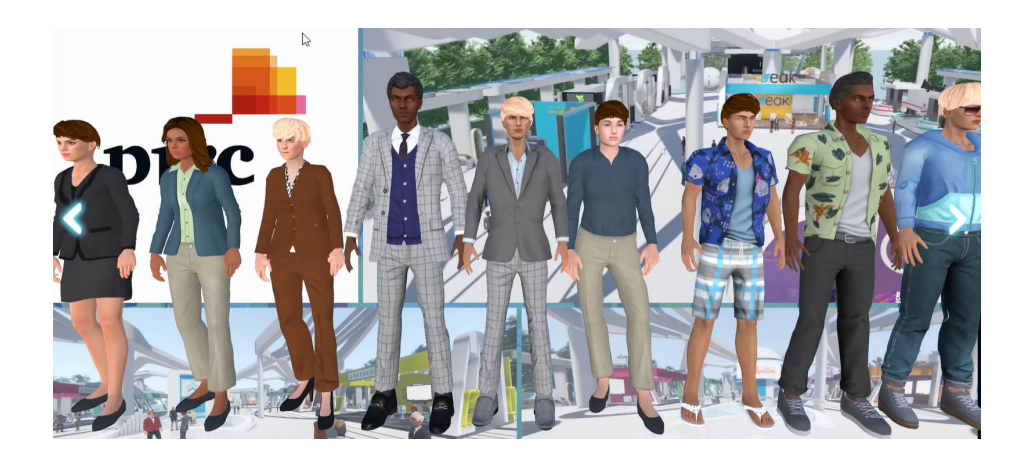

When you create an account you will pick a starter avatar from the default avatar collection.

You can change the default avatar collection at any time through the World Customization tab on your Dashboard.

## Creating your avatar

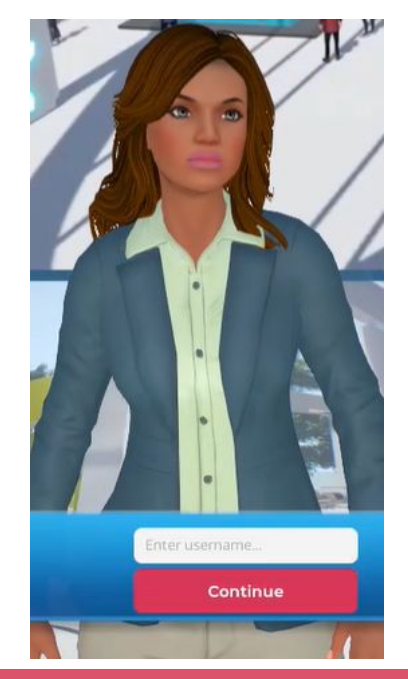

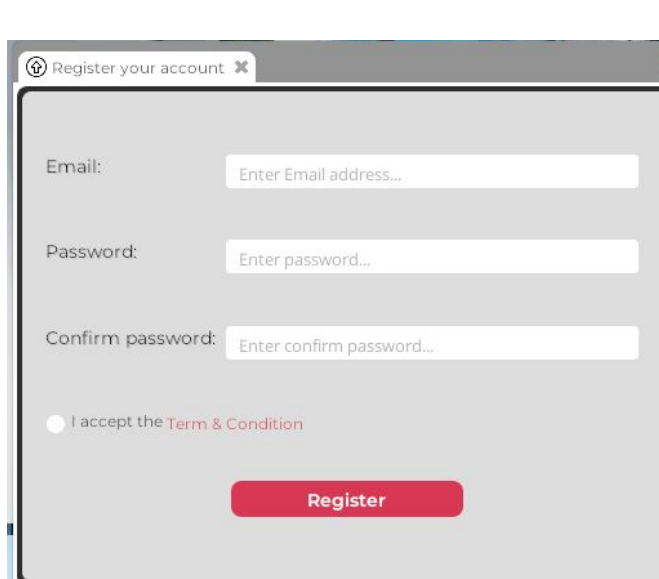

- 1. Decide on a username for your avatar
- 2. Register you account with an email and password

## Updating your avatar in world

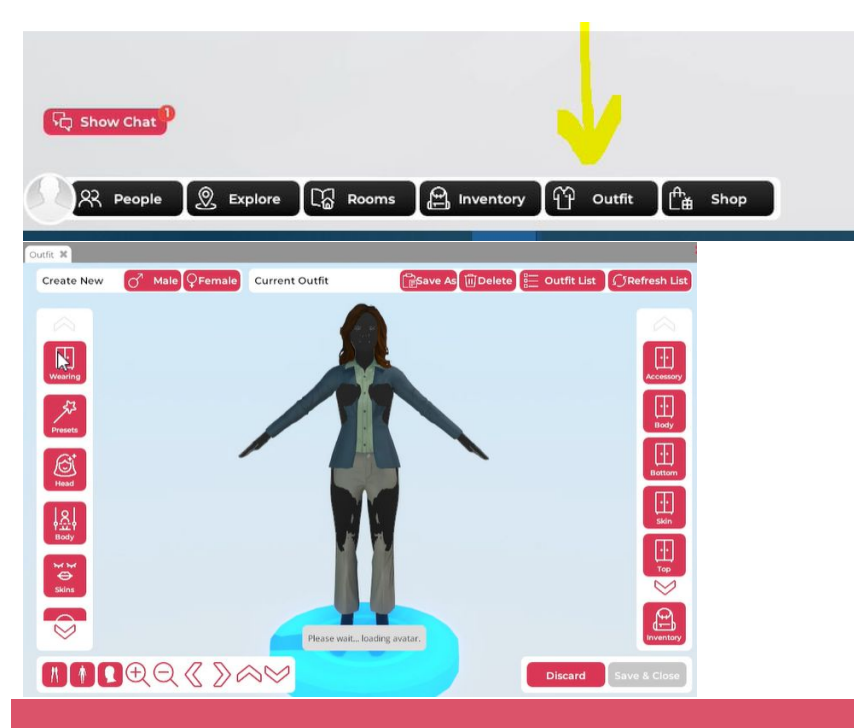

Once you are in the world you can update your avatar. Click the outfit button at the bottom of the screen and the avatar panel will load.

- Use the tile bar along the left-hand side to customise your avatar.
- You can change the hair, facial features, clothes and add accessories.
- Use the options in the bottom left-hand corner to:
- Rotate the camera to see your avatar from different angles.
- Save your avatar once you are happy and then you will exit this screen

Use the buttons and functions to update your avatar as you would like to.